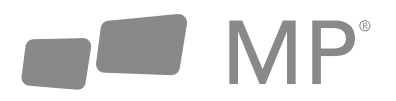

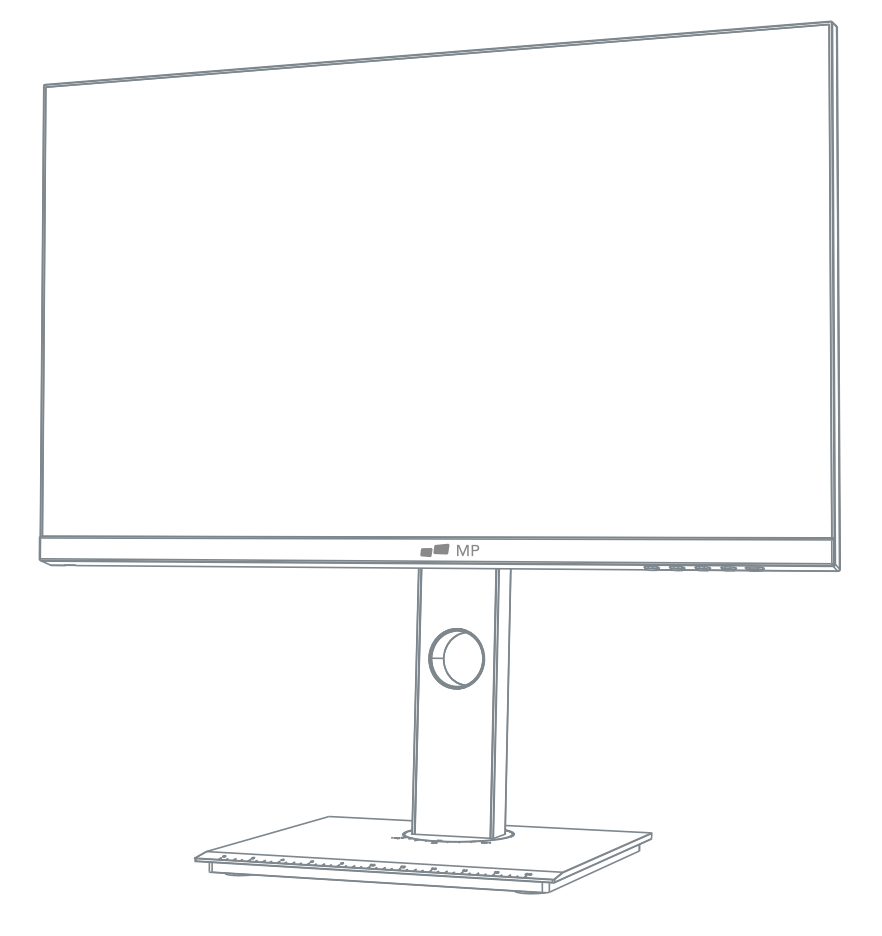

## **MONITEUR FHD MP 23.8"**

### Manual de Usuario

Para Dónde Sea Que Te Lleve el Trabajo

#### **Antes de usar este producto, favor de leer este Manual de Usuario con cuidado y conservarlo**

- Mantenga el monitor alejado de fuentes de área o sitios húmedos, tales como baños, cocinas, sótanos y piscinas.
- Cerciórese de que el monitor se coloque en una superficie plana. Si el monitor se cae, podría causar daño a personas, o resultar en averías del aparato.
- Almacene y use el monitor en un sitio fresco, seco y bien ventilado, y manténgalo alejado de fuentes de emisiones y calor.
- No cobra o bloquee el orificio de ventilación en el chasis trasero, y no use el producto sorbe una cama, sofá, cobertor u objetos similares.
- El rango de la fuente de alimentación del monitor figura impreso en la etiqueta del chasis trasero. De resultar imposible determinar el voltaje de suministro, por favor consulte al distribuidor o compañía de energía local.
- En caso de que el monitor no se vaya a usar por un periodo extendido, por favor desconecte la fuente de energía para evitar el choque eléctrico en días lluviosos, así como daño por voltaje de alimentación anormal.
- Favor de usar un zócalo bien aterrizado, no sobrecargue el enchufe, o este podría causar fuego o choque eléctrico.
- No coloque materiales foráneos al monitor, o esto podría causar corto circuito, resultando en fuego o choque eléctrico.
- No desarme ni repare este producto por su cuenta, para evitar un choque eléctrico. De ocurrir fallos, favor de contactar directamente al servicio postventa.
- No jale o trence con fuerza el cable de energía.
- Hay una capa polarizadora (no es capa protectora) en la superficie de la pantalla. No la desprenda, de otro modo el producto podrá resultar averiado y la garantía se hará inválida.

#### **Lista de empaque**

- Favor de verificar que el empaque del monitor contenga todas las partes. Si cualquier parte se ha extraviado, favor de contratar al distribuidor.
- El color y forma de las partes podría variar con los modelos. Las figuras en este Manual de Usuario son solo para referencia.
- Los cables suministrados podrán variar con los productos comprados. Las figuras en este Manual de Usuario solo son para referencia

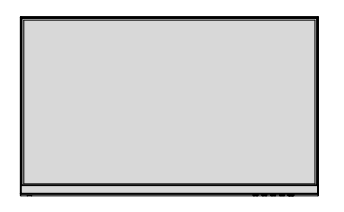

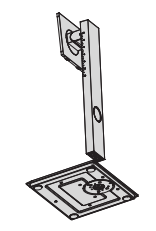

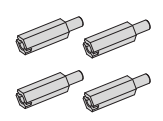

**Monitor Columna de soporte/base**

**Tornillos de montaje x 4**

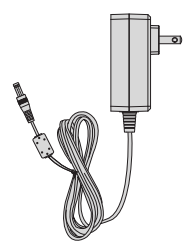

**Adaptador de corriente**

Los tornillos redundantes podrán usarse como tornillos de repuesto.

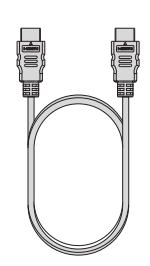

**Cable de señal HDMI**

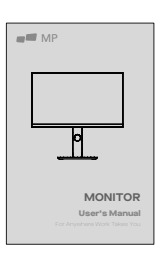

**Manual de usuario**

#### **Instalación de la base**

1. Abra el paquete para retirar los empaques y colóquelos en una superficie de mesa plana.

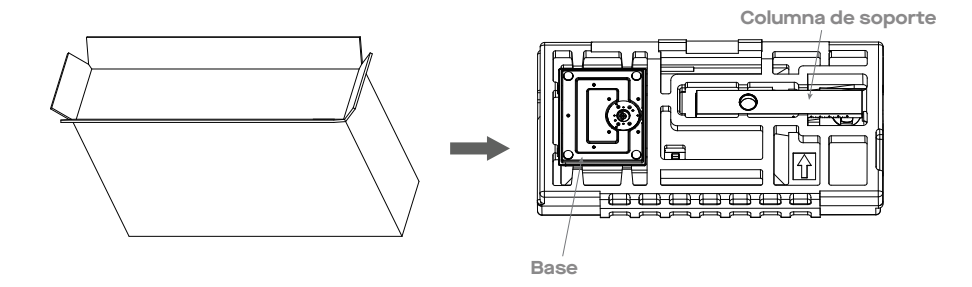

2. Retire el empaque superior de cubierta y aléjelo, retire la bolsa protectora de monitor y coloque el monitor en la cubierta de empaque inferior.

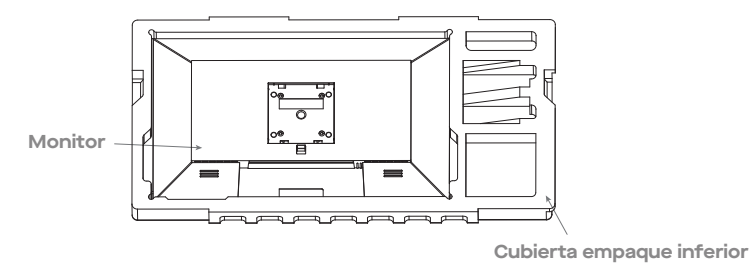

3. Instale la base en el estribo y enroqsque los tornillos debajo.

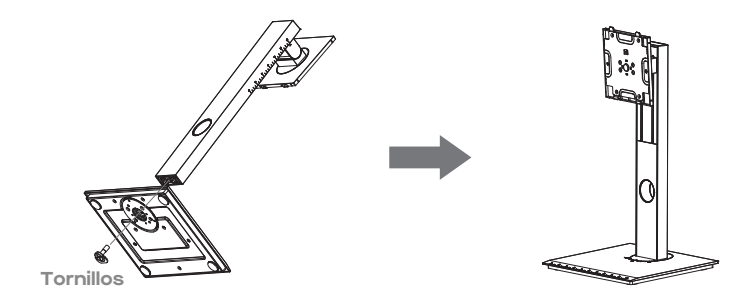

#### **Instalación**

4. Alínee los componentes de base y soporte ensamblados en Paso 3 a la ranura de la máquina y abróchelos. (Nota: Deslice el botón de desarmado rápido hacia arriba con dedos para retirar los componentes de base y soporte)

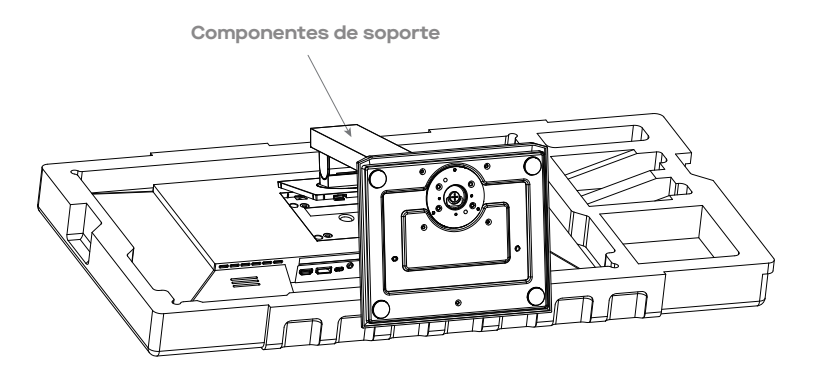

5. Simplemente sostenga el soporte con la mano para erigir el monitor.

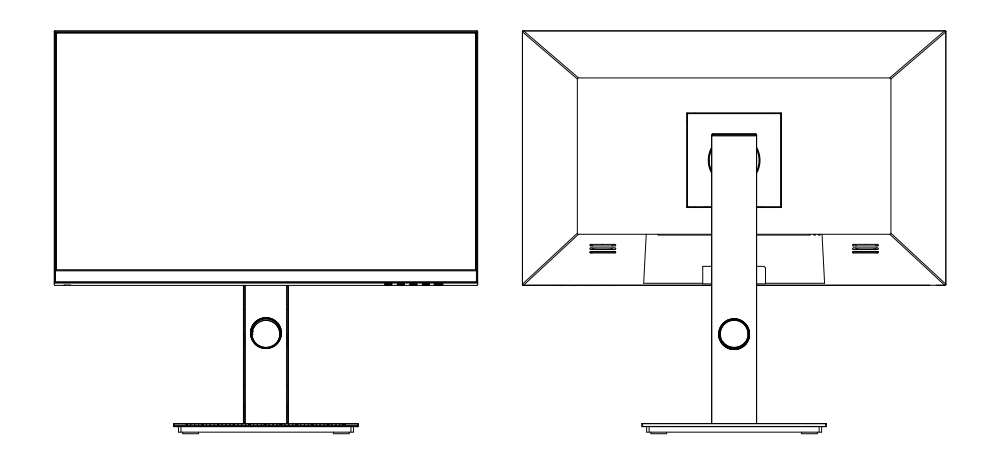

**Nota: Durante el levante de todo el monitor, no presione la pantalla de cristal líquido con la mano para evitar dañar la pantalla.**

#### **Instalación de montaje**

1. Abra el paquete para extraer los empaques y colóqueles en superficie de mesa plana.

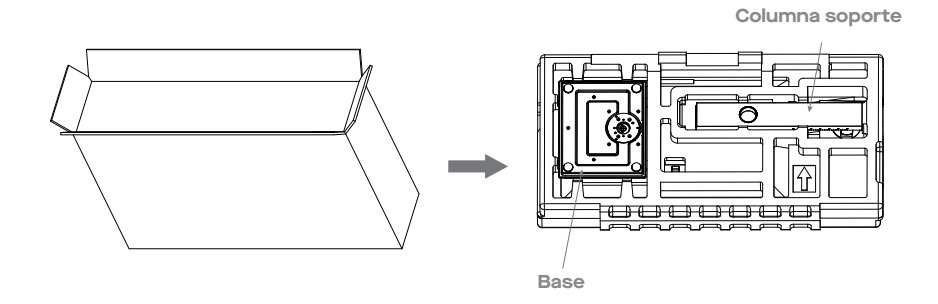

2. Retire la cubierta empaque superior y déjela a un lado, retire la bolsa protectora del monitor y coloque el monitor en la cubierta empaque inferior. Y retire los cuatro tornillos de atrás en el monitor.

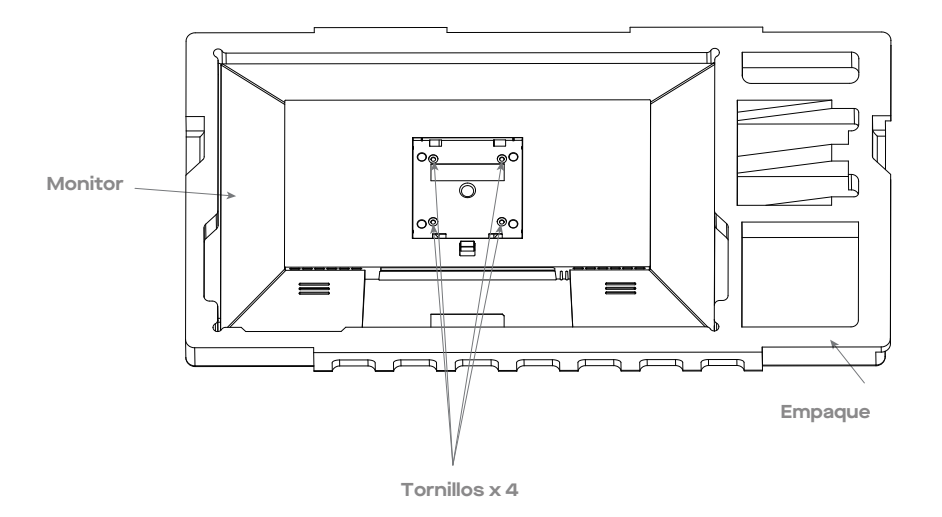

4. Recupere cuatro tacos para placas de hierro de la bolsa de accesorios, y fíjelos en el chasis trasero.

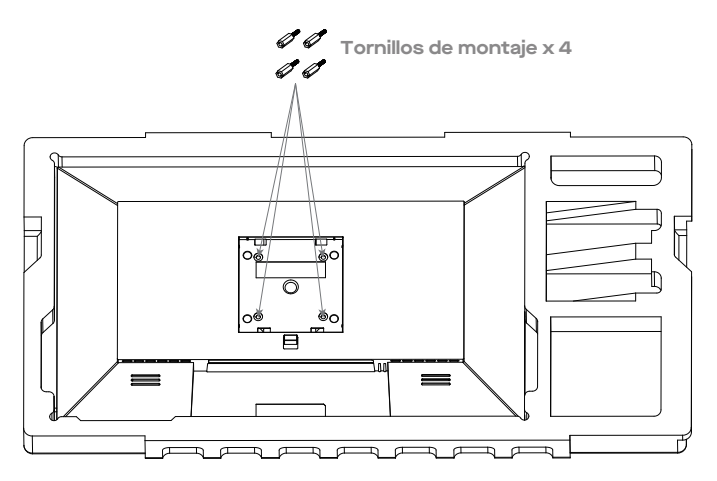

5. Durante la fijación del monitor, no presione la pantalla con las manos para evitar dañar la pantalla. Instale el montaje al taco de montaje, consultando el manual de usuario del montaje (no incluido).

**Sugerencia**: **La distancia de orificios de montaje del montaje para el producto es 75 x 75mm.**

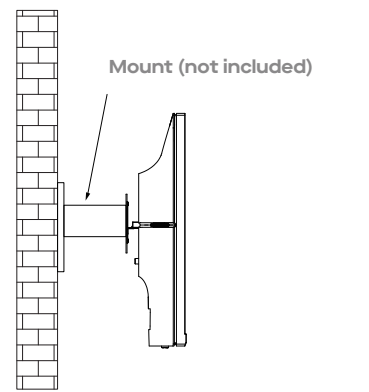

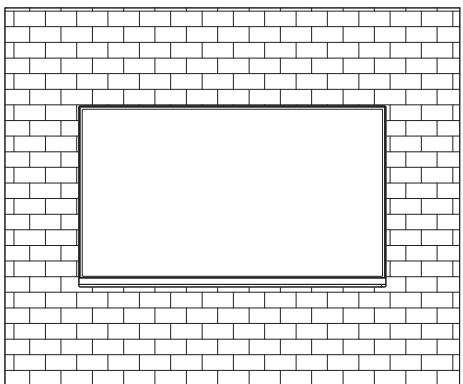

**Nota**: **Para prevenir que el monitor ya montado se caiga, favor de instalarlo firmemente y**   $\sqrt{N}$ **protegerlo integralmente. No coloque ni cuelgue objeto alguno del montaje, además de que la altura de montaje deberá ser menor a 2 metros.**

#### **Ajuste del monitor**

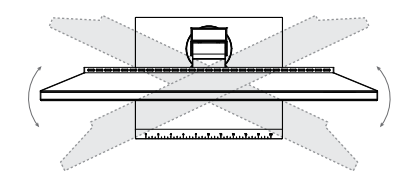

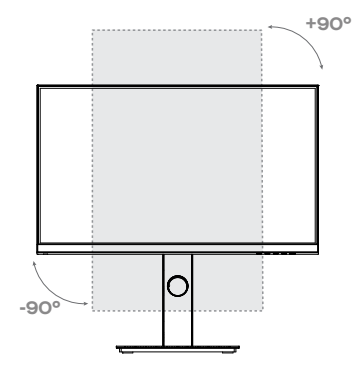

**Ángulo de rotación -A5.O°(±2.O°)- +A5°(±2.O°)**

**Ángulo vertical** ・ **9O.O°(±2.O°)**・ **+9O°(±2.O°)** 

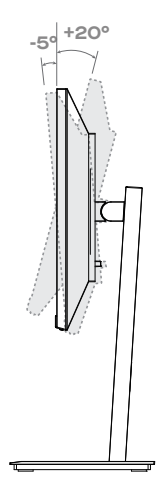

**Ángulo de inclinación -5.0°(±1.5°)- +20°(±1.5°)**

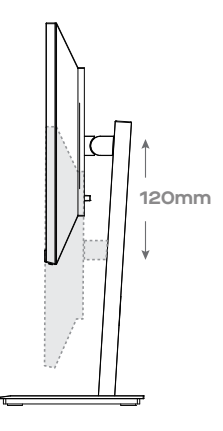

**Rango de altura 120mm (±5.0mm)**

#### **Descripción de botones**

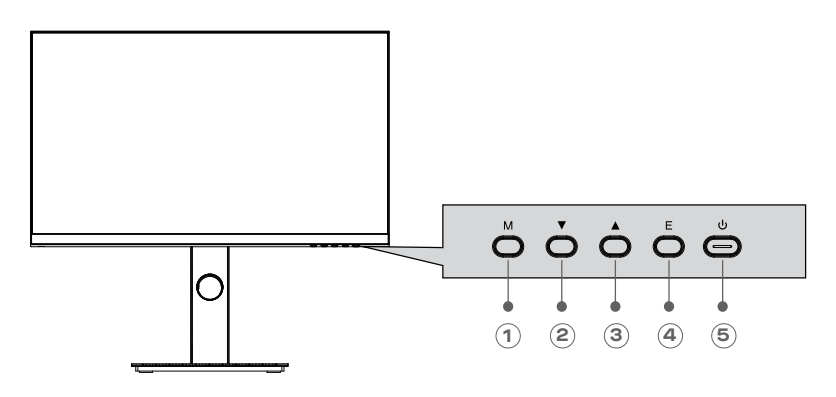

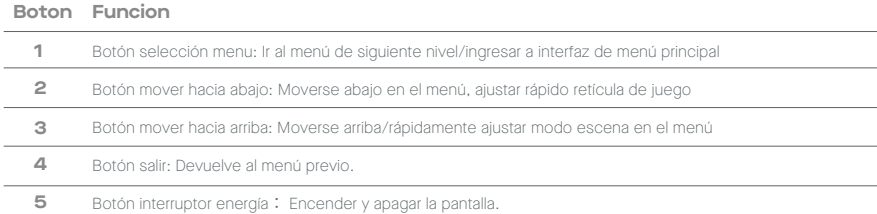

#### **Explicación de indicadores**

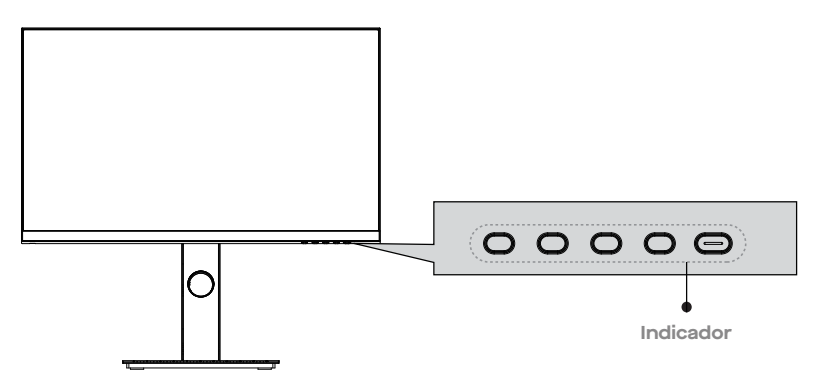

Luz indicador: Azul firme indica que el suministro de energía es normal y que la pantalla funciona normalmente. Adicionalmente, una luz roja estable indica que no hay fuente de video, no hay señal horizontal o vertical o se detecta bajo voltaje. De no mostrarse indicador alguno, el servidor está desconectado. Cerciórese que su ordenador esté encendido y que todos los cables estén perfectamente enchufados o conectados.

#### **Conexión de cables**

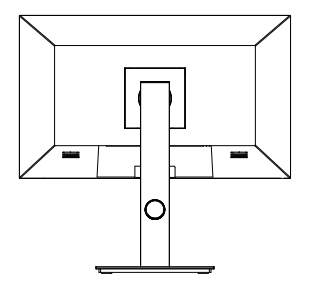

\*La configuración de interfaz inferior detrás del monitor varía según el producto.

\*Nota: Si el cable de energía o cable de señal está dañado, deberá remplazarlo con cables soft especiales o componentes especiales comprados del fabricante o departamento de mantenimiento

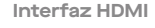

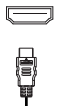

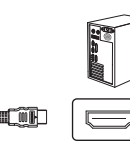

Use el cable HDMI para conectar la interfaz HDMI IN del producto a la interfaz HDMI OUT de un PC.

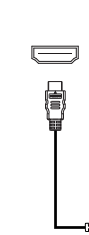

Use el cable HDMI-DVI (no incluido) para conectar el puerto HDMI IN del producto al puerto DVI OUT de una PC. (en general, los PCs no transfieren señales de video al monitor mediante la interfaz DVI OUT, y es necesario conectar a un dispositivo de parlantes adicional para reproducir sonidos de PCs)

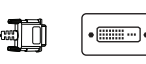

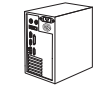

**SALIDA DE AUDIO**

#### **INTERFAZ DP**

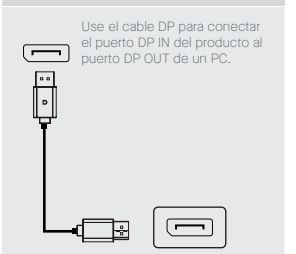

**INTERFAZ VGA** 

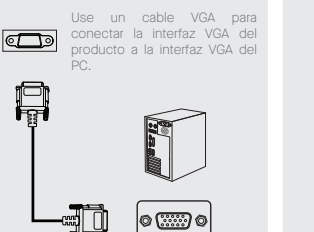

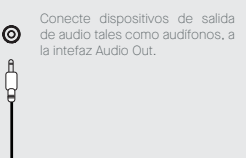

 $\mathbb{Q}$  or  $\mathbb{U}$  .

**ADAPTADOR DE ENERGÍA** 

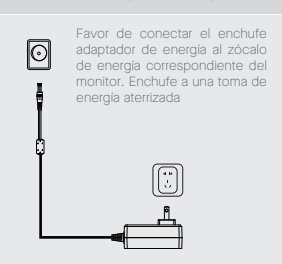

#### **Descripción Menú MENÚ OSD**

- El color y forma del menú OSD del monitor real podría ser ligeramente diferente al mostrado en la figura.
- Las especificaciones del menú OSD podrán cambiar con mejoras de funciones sin notificación previa.
- El menú de despliegue en pantalla (OSD) se puede usar para ajustar la configuración del monitor y se muestra en la pantalla tras encender el monitor y presionar el botón

1. Presione cualquiera de los botones (▼, ▲) para activar la pantalla de navegador.

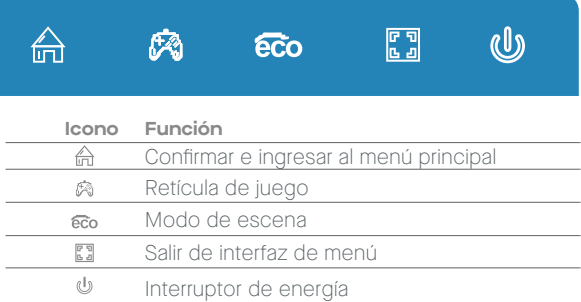

2. Presione( $\bigoplus$ ) para ingresar a la pantalla OSD.

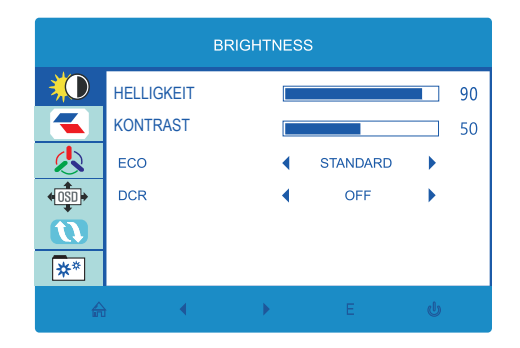

- 3. Presione  $\blacktriangledown$  o  $\blacktriangle$  para navegar por las funciones.
- Seleccione la función deseada, luego presione botón e para ingresar a submenú
- Presione  $\blacktriangledown$  o  $\blacktriangle$  para navegar por los submenús, y entonces presione botón  $\bigoplus$  para confirmar la selección o la función deseada.
- Presione o A para seleccionar una opción, luego presione  $\oplus$  para confirmar el ajuste y salir del menú actual.
	- 4. Presione [ ] para salir de la interfaz de menú

Las funciones del monitor varían con los modelos, y las funciones en este manual son solo para referencia.

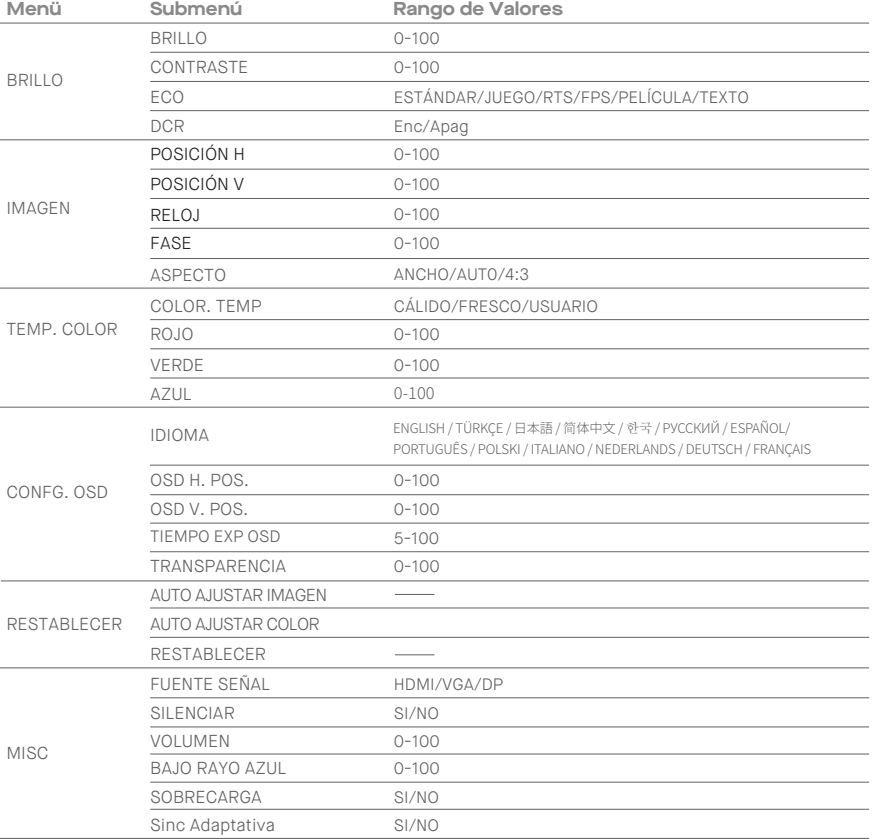

#### **Modos ECO y Retícula de Juego**

**1.** Presione cualquiera de los botones ( $\blacktriangledown$ ,  $\blacktriangle$ ) para activar la pantalla navegador

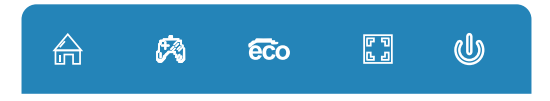

2. Presione botón▲( $\epsilon$ o) para conmutar modos ECO. Estos modos (ESTÁNDAR PELÍCULA, RTS, FPS, JUEGO y TEXTO) se pueden usar para optimizar configuración de acuerdo con su actividad. El modo estándar es apto para la mayoría de las actividades.

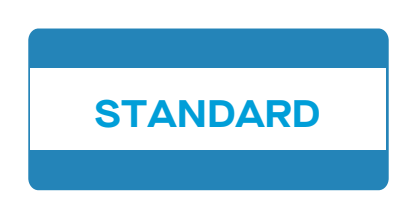

3. 3. Presione botón v(※) para conmutar modos Gameplus. Elija el ícono de retícula más conveniente para su juego. Estos iconos de juego están primariamente diseñados para optimizar su puntería durante juegos de tiro, aunque podrían usarse en otras aplicacionesverwendet werden.

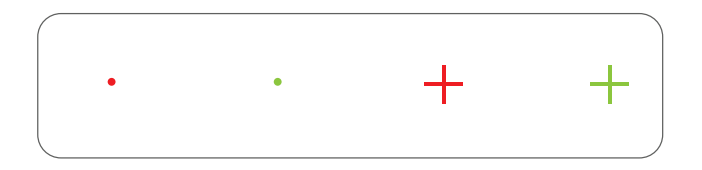

#### **Parámetros básicos**

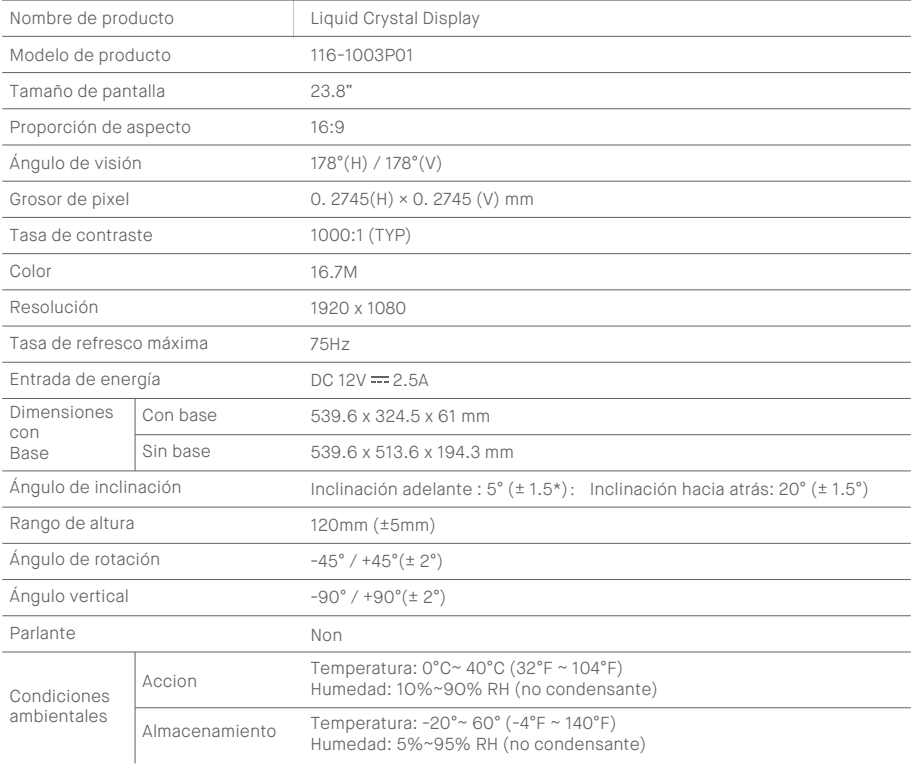

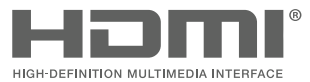

HDMI, HDMI High Definition Multi-media Interface and the HDMI logo are trademarks or registered trademarks of HDMI Licensing Administrator, Inc. in the United States and other countries.

# OMP<sup>®</sup>

**Mobilepixels.us**